# **MyAberdeen Enhancements in February 2022**

# **Updates Applied 10th February**

Original: Force Completion changes to better support Multiple Attempt Tests

The Force Completion option now requires a time limit and automatic submission. This change enforces the submission of incomplete or abandoned attempts.

## Original and Ultra: Incorrect submission date on assignment submission receipt

The assignment submission receipt previously included the timestamp when the student started the attempt. The timestamp now shows the time/date the student submitted the attempt.

### Ultra: Prohibit late submissions

Select this setting in assessments to enforce a hard deadline and disallow a late submission (see Figure 1). In-progress and saved attempts will auto-submit at the due date. Note that selecting "Prohibit late submissions" auto-enables "Prohibit new attempts after due date" (see following update). Students with accommodations can continue working past the due date. This feature does not work with Peer Review or Group submissions.

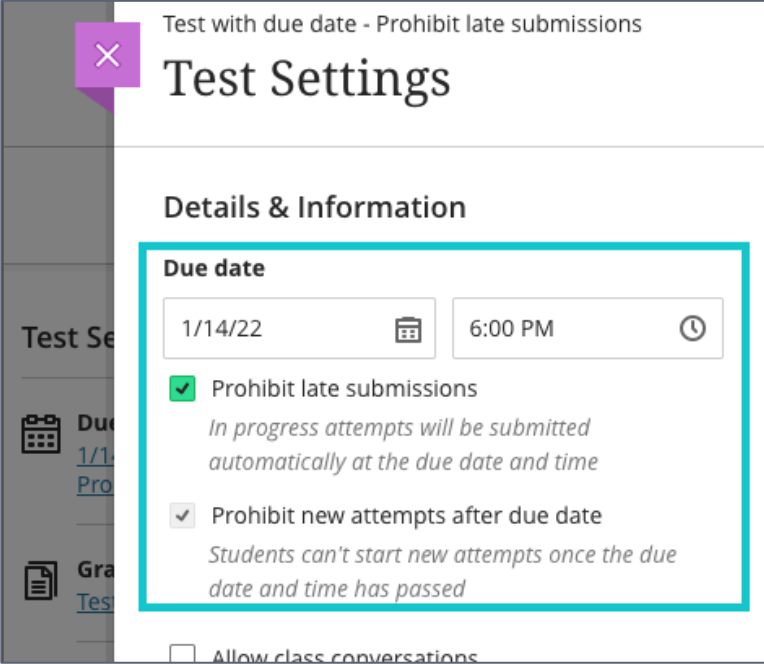

#### *Figure 1 Screenshot showing new assessment settings*

### Ultra: Prohibit new attempts after due date

Select this setting to prevent students from beginning a new attempt after the due date. Staff can enable the "Prohibit new attempts after due date" option on its own. This supports a scenario when students

should have the full amount of time available on a timed test. A student can resume any attempt saved before the due date passes. This supports a scenario where the student experiences a disruption during the assessment. Students who submit an attempt after the due date will have their submission marked as late. This feature does not work with Peer Review.

# Ultra: Pronunciation display and recording

Users can now add text guidance and an audio recording of their name to their user profile. Users can use the text guidance to describe the pronunciation of their names for other users or they can record the pronunciation of their name. Text guidance and audio recordings appear with pronouns next to their name in course areas. This feature does not work in the Safari web browser.

# **Related Links**

- [Course Design Guidelines](https://abdn.blackboard.com/bbcswebdav/xid-17000070_1)
- [www.abdn.ac.uk/elearning](http://www.abdn.ac.uk/elearning)
- [Toolkit: MyAberdeen Staff](https://www.abdn.ac.uk/toolkit/systems/myaberdeen-staff/)